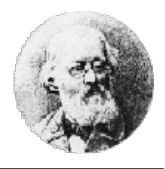

# Arbeitsblatt – Variablen 2

### Aufgabe 1

Schreiben Sie ein Programm, das in jedem draw-Zyklus die aktuelle Mausposition in folgender Weise ausgibt (eine Zeile pro Zyklus):

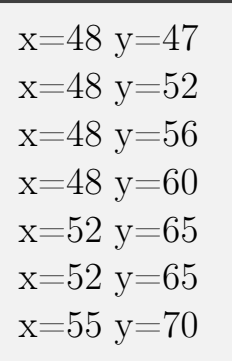

## Aufgabe 2

Übernehmen Sie folgendes Programm.

```
1 \mid \text{float } x = 0;2
3 \vert \text{void draw()}4 background (255);
5 \mid ellipse (x, 50, 30, 30);
6 \mid \}
```
Ergänzen Sie den Code, so dass x bei jedem Mausklick um 0.5 erhöht wird. Wie verhält sich der Kreis?

## Aufgabe 3

Der Hintergrund soll schwarz eingefärbt werden, wenn Sie eine Tastatur-Taste drücken, und weiß, wenn Sie eine Maustaste drücken. Verwenden Sie folgenden Basiscode und achten Sie darauf, dass das Rechteck nicht übermalt wird, wenn Sie den Hintergrund ändern.

Verwenden Sie KEINE Zeichenbefehle (background, rect) in keyPressed() oder mousePressed().

Wichtig: Verwenden Sie eine Variable, die Sie in keyPressed bzw. mousePressed verändern (sonst funktioniert die Folge-Aufgabe nicht).

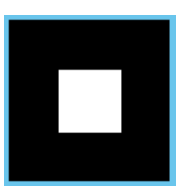

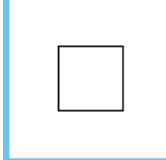

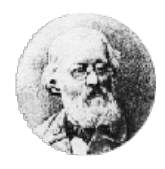

## Aufgabe 4

Ersetzen Sie im obigen Programm das Quadrat durch einen Kreis, der komplementär zum Hintergrund schwarz oder weiß ist.

Verwenden Sie KEINE Zeichenbefehle (background, ellipse) in keyPressed() oder mousePressed().

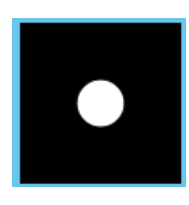

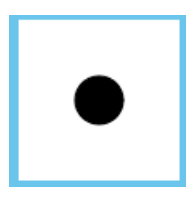

## Aufgabe 5

Zeichnen Sie einen schwarzen Punkt. Bei jedem Mausklick soll der Punkt an eine zufällige Position springen. Tipp Verwenden Sie Variablen vom Typ float für x und y. Lassen Sie den Code zum Zeichnen immer in draw und verwenden mousePressed lediglich, um Variablen zu ändern.

## Informatik

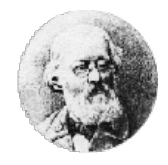

#### Lösungshinweise:

#### Aufgabe 1

```
1 void draw () {
2 \mid print ("x="+mouseX);
3 \mid \text{println}("y=" + \text{mouse}";
\frac{1}{4} }
```
#### Aufgabe 2

```
1 float x = 0;
2
3 \vert void draw () {
4 background (255);
5 ellipse (x, 50, 30, 30);
6 }
7
8 void mousePressed () {
9 \mid x = x + 0.5;_{10} }
```
#### Aufgabe 3

```
_1 int col;
2
3 \vert \text{void draw() }4 background (col);
5 rectMode (CENTER);
6 \mid rect (50, 50, 40, 40);
7 \mid \}8
9 void keyPressed () {
_{10} col = 0;
_{11} }
12
_{13} void mousePressed () {
_{14} col = 255;
_{15} }
```
#### Aufgabe 4

```
_1 int col;
2
3 \vert void draw () {
4 background (col);
5 ellipseMode (CENTER);
6 ellipse (50, 50, 40, 40);
7}
8
9 void keyPressed () {
_{10} | col = 0;
_{11} }
12
13 void mousePressed () {
_{14} col = 255;
15 \mid \}
```
#### Aufgabe 5

```
1 int x, y;
2
3 void setup () {
4 | size(300, 300);5 \mid \}6
7 void draw () {
s background (0);
9 ellipseMode (CENTER);
10 ellipse (x, y, 40, 40);
_{11} }
12
_{13} void mousePressed () {
_{14} x = int (random (300));
_{15} \vert v = int (random (300));
16 \mid \}
```